[Notes]

R20TS0038EJ0100 Rev.1.00 Jun. 16, 2016

CS+ Code Generator for RL78 (CS+ for CC) CS+ Code Generator for RL78 (CS+ for CA and CX) e2 studio (Code Generator Plug-in)

### **Outline**

When using the CS+ Code Generator for RL78 (CS+ for CC), the CS+ Code Generator for RL78 (CS+ for CA and  $CX$ ), and the  $e^2$  studio (Code Generator Plug-in), take note of the problem on the following point that is described in this note.

1. Scan mode of A/D converter

Applicable MCUs: RL78/F12, RL78/F13, RL78/F14, RL78/F15, and RL78/G1A groups

2. Saving settings for the code generator

Applicable products: RL78/F12 group, RL78/F13 group, RL78/F14 group, RL78/F15 group, RL78/G10 group, RL78/G12 group, RL78/G13 group, RL78/G14 group, RL78/G1A group, RL78/G1C group, RL78/G1D group, RL78/G1E group, RL78/G1F group, RL78/G1G group, RL78/G1H group, RL78/I1A group, RL78/I1D group, RL78/I1E group, RL78/L12 group, RL78/L13 group and RL78/L1C group

### **1. Scan Mode of A/D Converter**

#### **1.1 Applicable Products**

- $\triangleright$  V2.05.00 and the later versions of the CS+ Code Generator for RL78 (CS+ for CC)
- $\triangleright$  V2.05.00 and the later versions of the CS+ Code Generator for RL78 (CS+ for CA and CX)
- $\triangleright$  V3.1.0.24 and the later versions of the e<sup>2</sup> studio (V1.1.2 and later versions of the Code Generator Plug-in)

### **1.2 Applicable MCUs**

RL78 family: RL78/F12, RL78/F13, RL78/F14, RL78/F15, and RL78/G1A groups

### **1.3 Details**

The following error dialog boxes might be displayed when the A/D converter is used in serial scan mode or one-shot scan mode, and three or fewer analog input pins are selected.

 $\triangleright$  The error dialog box in the case of the CS+ Code Generators for the RL78 (CS+ for CC, and CS+ for CA and CX).

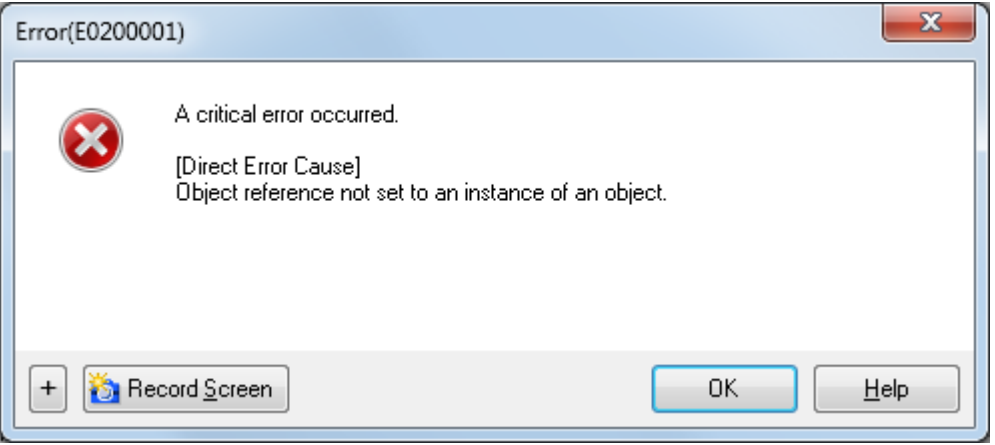

 $\triangleright$  The error dialog box in the case of the e<sup>2</sup> studio (Code Generator Plug-in)

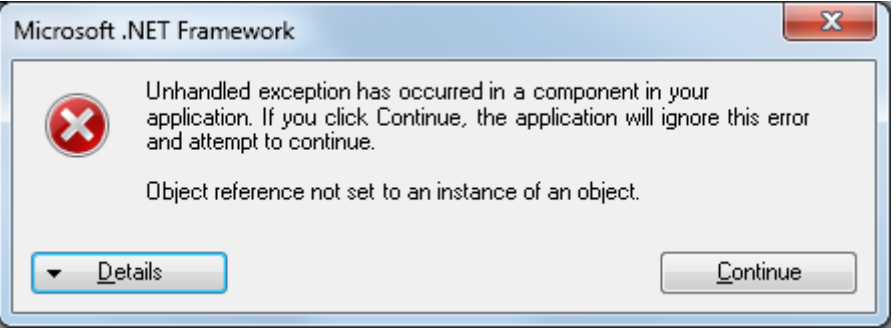

### **1.4 Conditions**

This problem arises after the following sequence of operations.

Remark: The following figures show an example for the RL78/F12 R5F109LE (64 pins).

(1) [Operating mode setting] of A/D converter is set to [Continuous scan mode] or [One-shot scan mode].

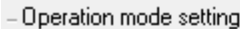

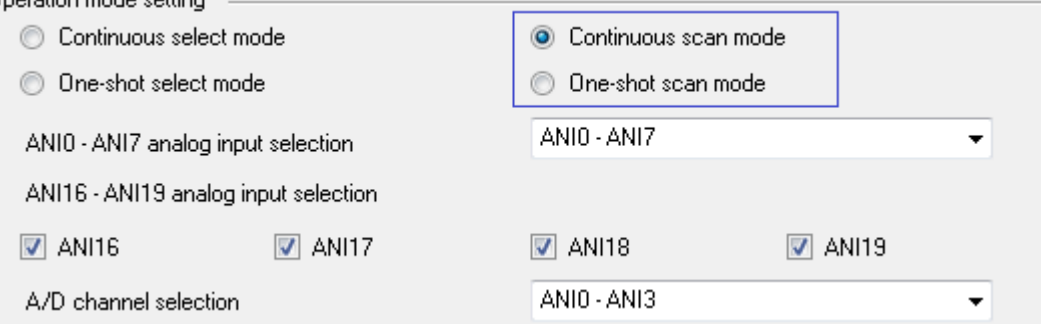

(2) The analog pin setting is three or fewer pins in [ANI0 - ANIn analog input selection] (n = 2 to 23).

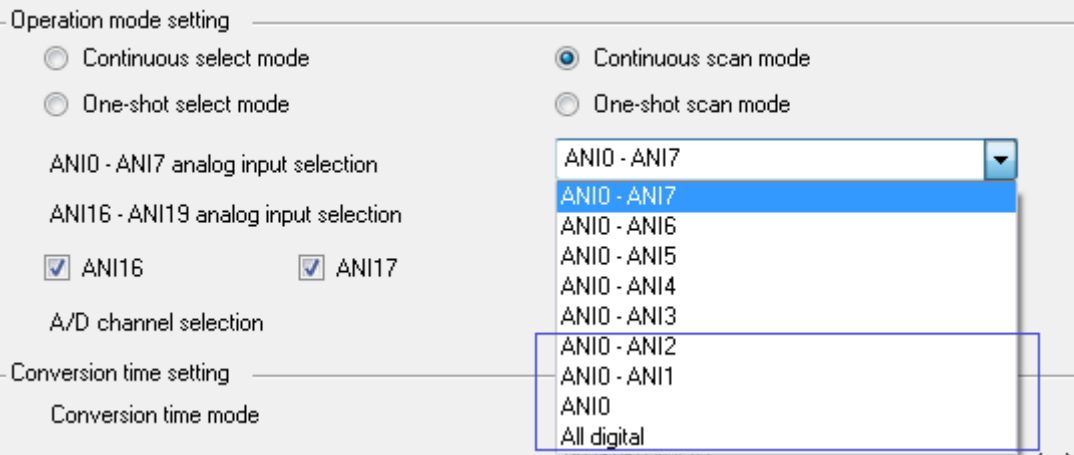

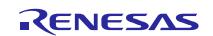

# RENESAS TOOL NEWS

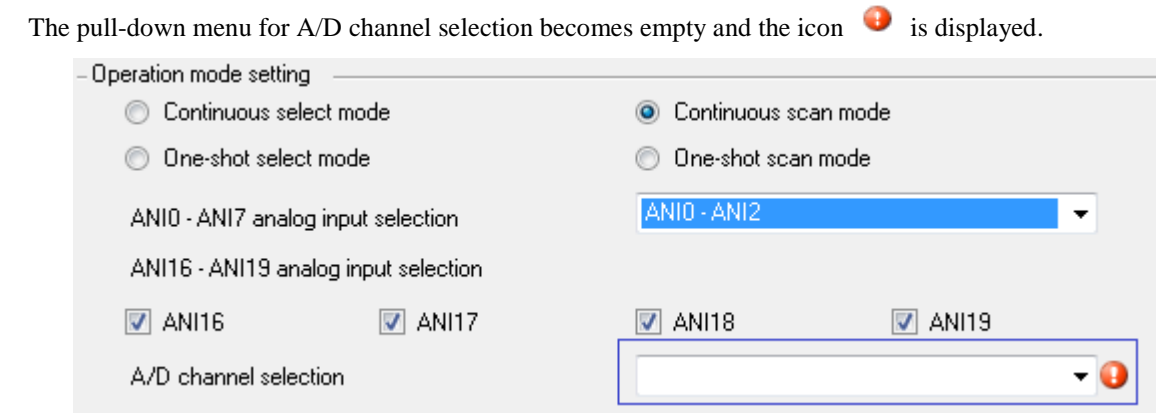

(3) The [Resolution setting], [Trigger mode setting], or [Conversion time setting] (parts framed by red rectangles below) is changed, while the pull-down menu of the above A/D channel selection has become empty and the icon  $\bullet$  (framed by a blue rectangle below) is displayed.

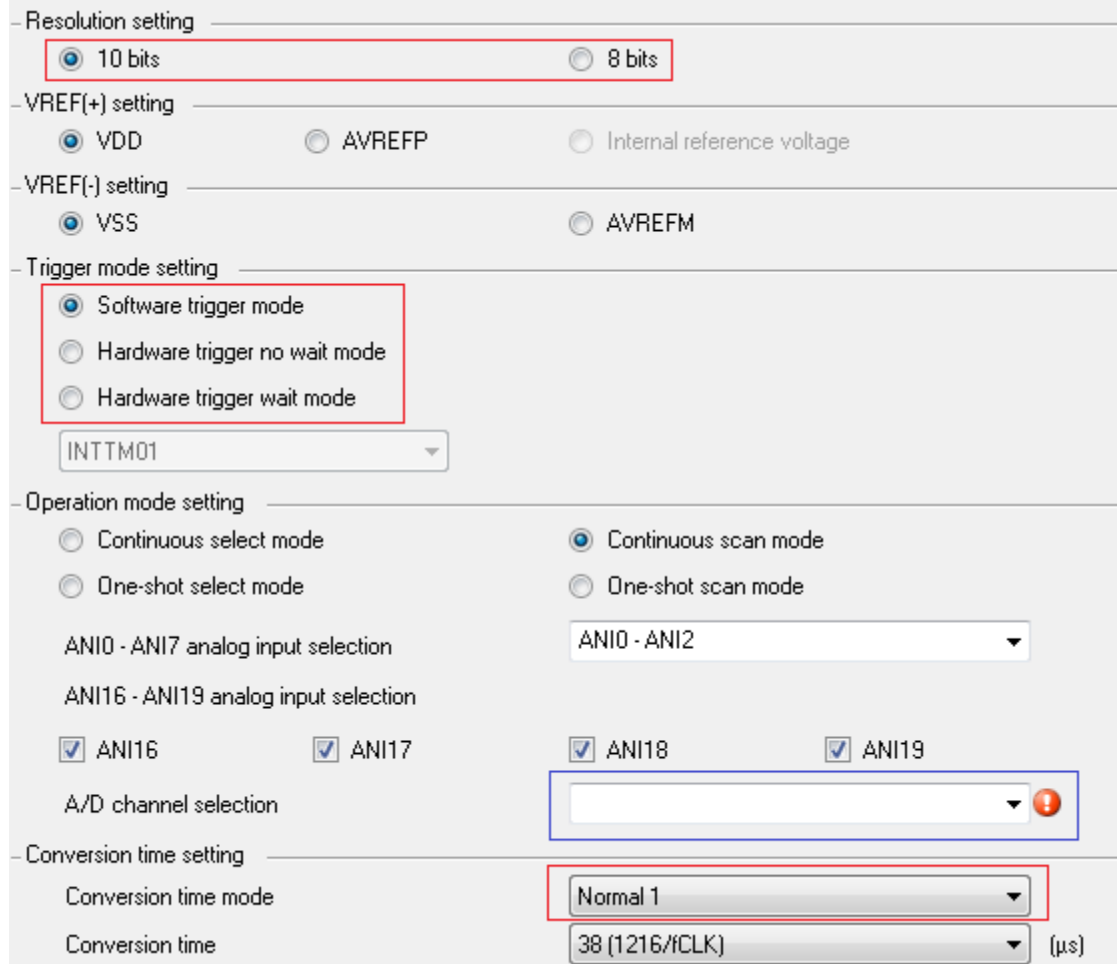

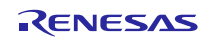

### **1.5 Workaround**

Click the [OK] or [Continue] button of the error dialog box. You can still use the C source code since the problem does not affect the generated C source code.

Although the pull-down menu of the A/D channel selection becomes empty and the icon  $\bullet$  is displayed, it does not matter in this case.

### **1.6 Schedule for Fixing the Problem**

This problem will be fixed in a later version.

### **2. Saving Settings for the Code Generator**

### **2.1 Applicable Products**

 $\triangleright$  V4.0.0.26 and later versions of the e<sup>2</sup> studio (V2.0.0 and later versions of the Code Generator Plug-in)

### **2.2 Applicable MCUs**

 RL78 family:RL78/F12 group, RL78/F13 group, RL78/F14 group, RL78/F15 group, RL78/G10 group, RL78/G12 group, RL78/G13 group, RL78/G14 group, RL78/G1A group, RL78/G1C group, RL78/G1D group, RL78/G1E group, RL78/G1F group, RL78/G1G group, RL78/G1H group, RL78/I1A group, RL78/I1B group, RL78/I1D group, RL78/I1E group, RL78/L12 group, RL78/L13 group and RL78/L1C group

### **2.3 Details**

Saving a project might not be possible if the code generator of the  $e<sup>2</sup>$  studio has been used to set up certain peripheral functions. In this case, [Save] or [Save All] in [File] menu are not able to be chosen.

### **2.4 Conditions**

This problem arises after the following sequence of operations.

- (1) Create new C project with Code Generator.
- (2) Configure the information necessary to control the peripheral functions, and [Save] or [Save All] in [File] menu.
- (3) Exiting  $e^2$  studio with  $[C/C++]$  perspective.
- (4) Restart  $e^2$  studio.

### **2.5 Workaround**

When using the code generator of the  $e^2$  studio, exiting  $e^2$  studio with [Code Generator] perspective. Code Generator perspective could be open/reset use [Window] > [Perspective] > [Open Perspective] > [Other] > [Code Generator].

If you can't save project in the operation described in the above 2.4, it can be avoided by restarting to exit the e2 studio from switching to [code generation] perspective.

## **2.6 Schedule for Fixing the Problem**

This problem will be fixed in the next version in July, 2016.

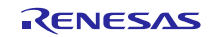

### **Revision History**

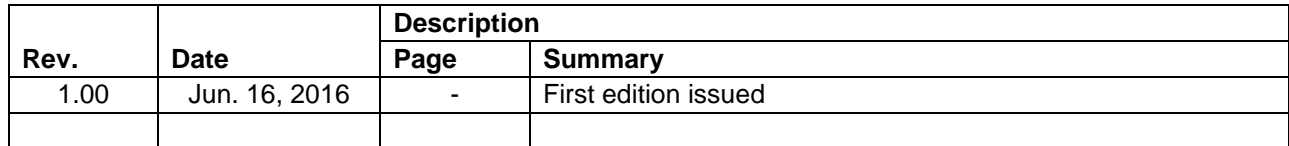

TOYOSU FORESIA, 3-2-24 Toyosu, Koto-ku, Tokyo 135-0061 Japan Renesas Electronics Corporation

■Inquiry

<http://www.renesas.com/en-hq/support/contact.html>

Renesas Electronics has used reasonable care in preparing the information included in this document, but Renesas Electronics does not warrant that such information is error free. Renesas Electronics assumes no liability whatsoever for any damages incurred by you resulting from errors in or omissions from the information included herein.

The past news contents have been based on information at the time of publication.

Now changed or invalid information may be included. The URLs in the Tool News also may be subject to change or become invalid without prior notice.

All trademarks and registered trademarks are the property of their respective owners.

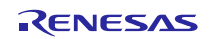